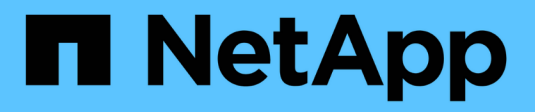

# **Modifier les paramètres de pool et de groupe**

SANtricity 11.7

NetApp February 12, 2024

This PDF was generated from https://docs.netapp.com/fr-fr/e-series-santricity-117/sm-storage/changeconfiguration-settings-for-a-pool.html on February 12, 2024. Always check docs.netapp.com for the latest.

# **Sommaire**

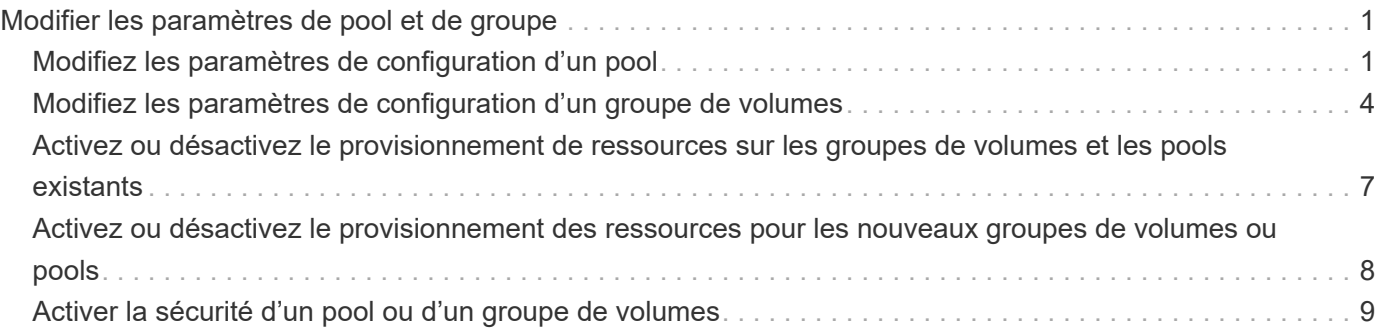

# <span id="page-2-0"></span>**Modifier les paramètres de pool et de groupe**

# <span id="page-2-1"></span>**Modifiez les paramètres de configuration d'un pool**

Vous pouvez modifier les paramètres d'un pool, notamment son nom, ses paramètres d'alertes de capacité, ses priorités de modification et sa capacité de conservation.

### **Description de la tâche**

Cette tâche explique comment modifier les paramètres de configuration d'un pool.

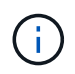

Vous ne pouvez pas modifier le niveau RAID d'un pool via l'interface System Manager. System Manager configure automatiquement des pools en tant que RAID 6.

### **Étapes**

- 1. Menu Sélectionner:Storage[pools & Volume Groups].
- 2. Sélectionnez le pool à modifier, puis cliquez sur **Afficher/Modifier les paramètres**.

La boîte de dialogue Pool Setting s'affiche.

3. Sélectionnez l'onglet **Paramètres**, puis modifiez les paramètres de pool selon vos besoins.

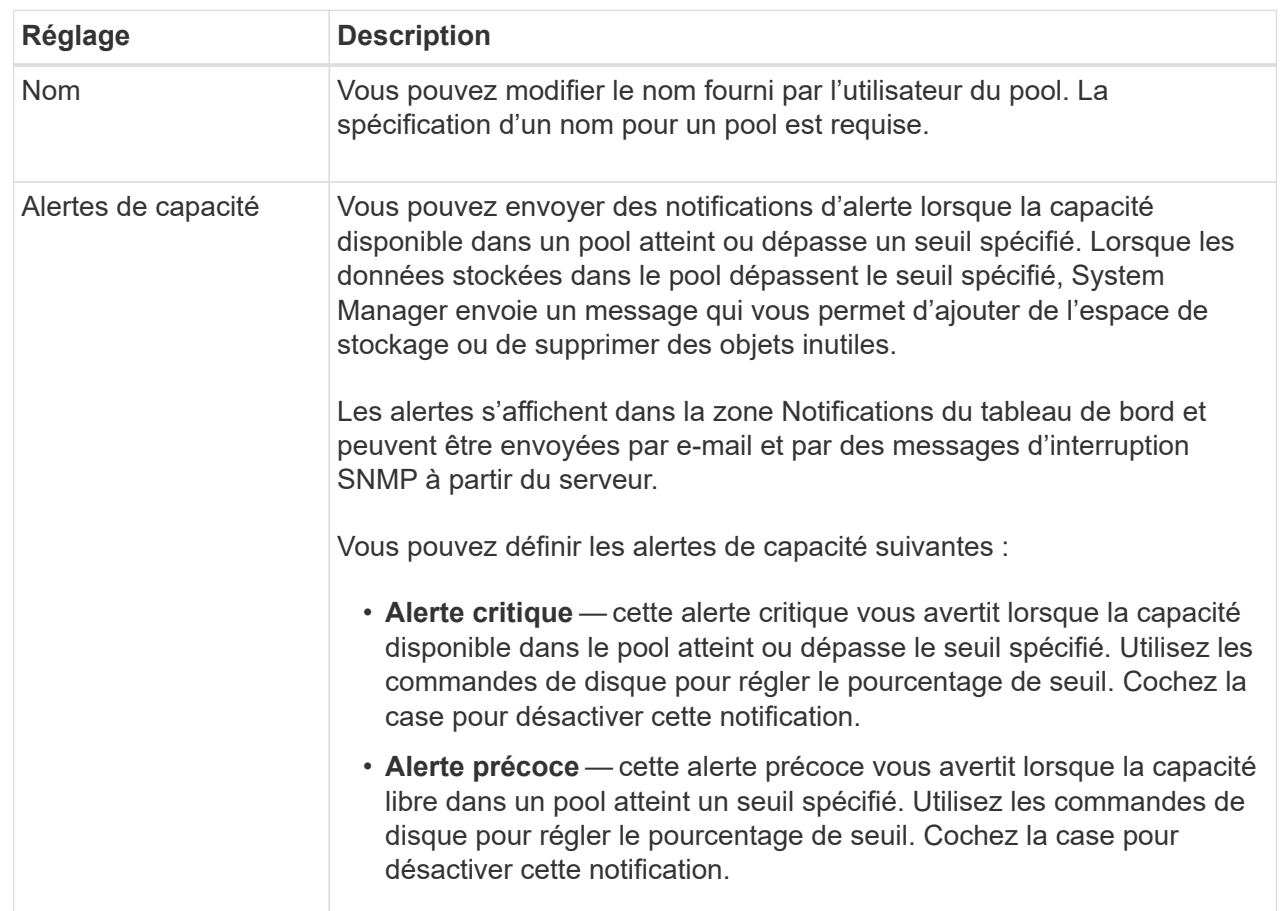

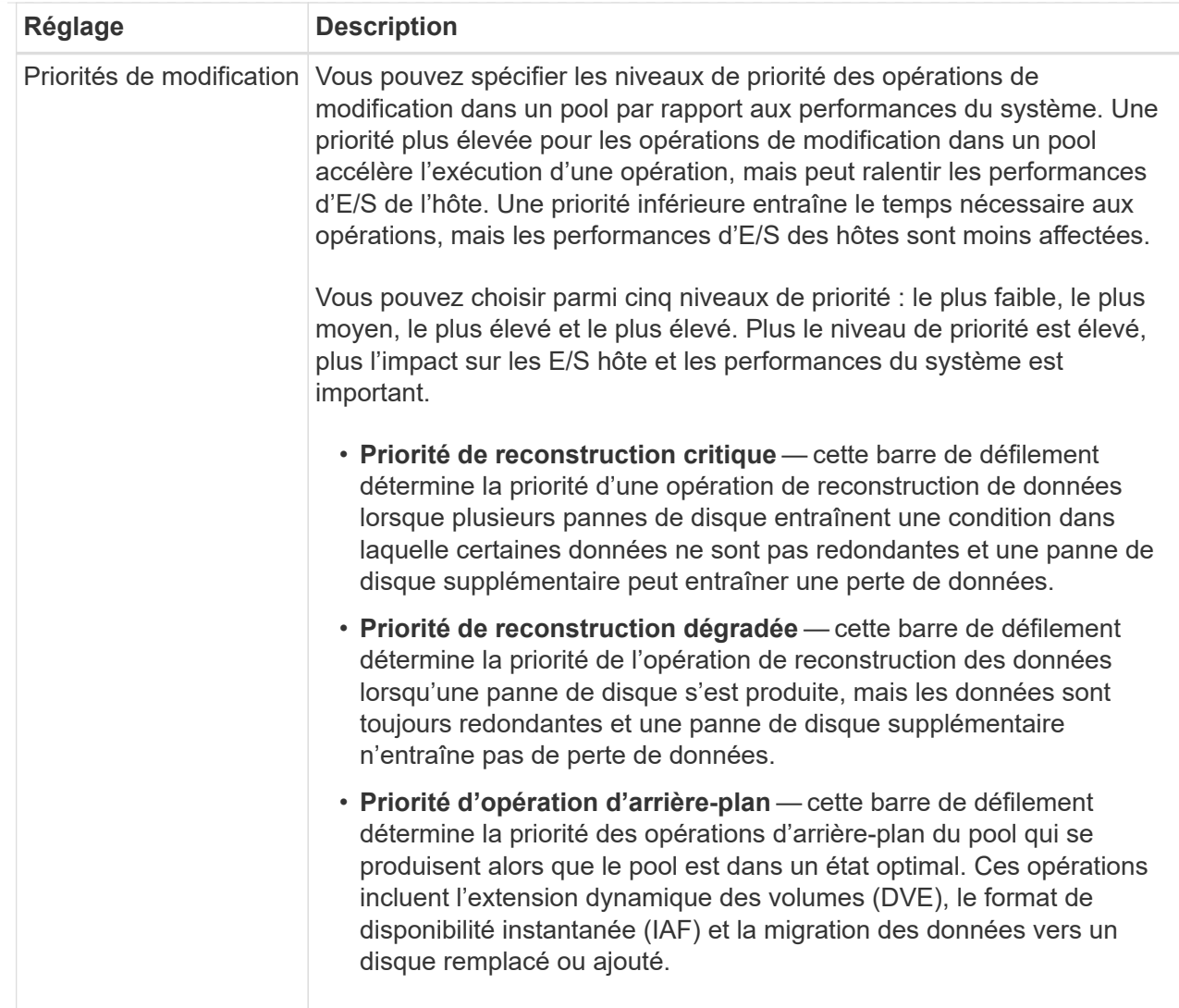

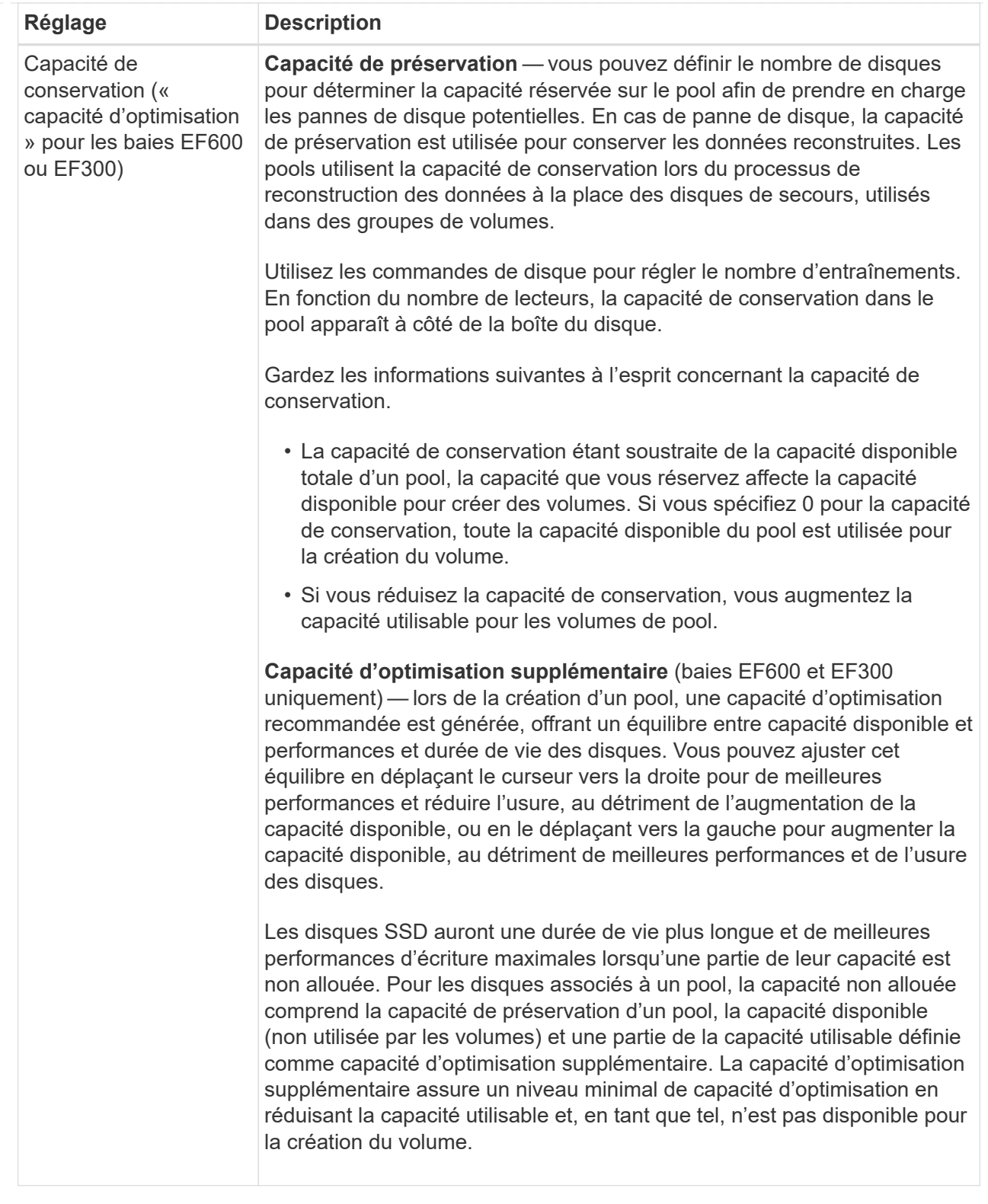

4. Cliquez sur **Enregistrer**.

## <span id="page-5-0"></span>**Modifiez les paramètres de configuration d'un groupe de volumes**

Vous pouvez modifier les paramètres d'un groupe de volumes, y compris son nom et son

### niveau RAID.

#### **Avant de commencer**

Si vous modifiez le niveau RAID pour répondre aux besoins de performances des applications qui accèdent au groupe de volumes, veillez à respecter les prérequis suivants :

- Le groupe de volumes doit avoir le statut optimal.
- Vous devez disposer de suffisamment de capacité au sein du groupe de volumes pour passer au nouveau niveau RAID.

#### **Étapes**

- 1. Menu Sélectionner:Storage[pools & Volume Groups].
- 2. Sélectionnez le groupe de volumes que vous souhaitez modifier, puis cliquez sur **Afficher/Modifier les paramètres**.

La boîte de dialogue Paramètres du groupe de volumes s'affiche.

3. Sélectionnez l'onglet **Paramètres**, puis modifiez les paramètres du groupe de volumes selon les besoins.

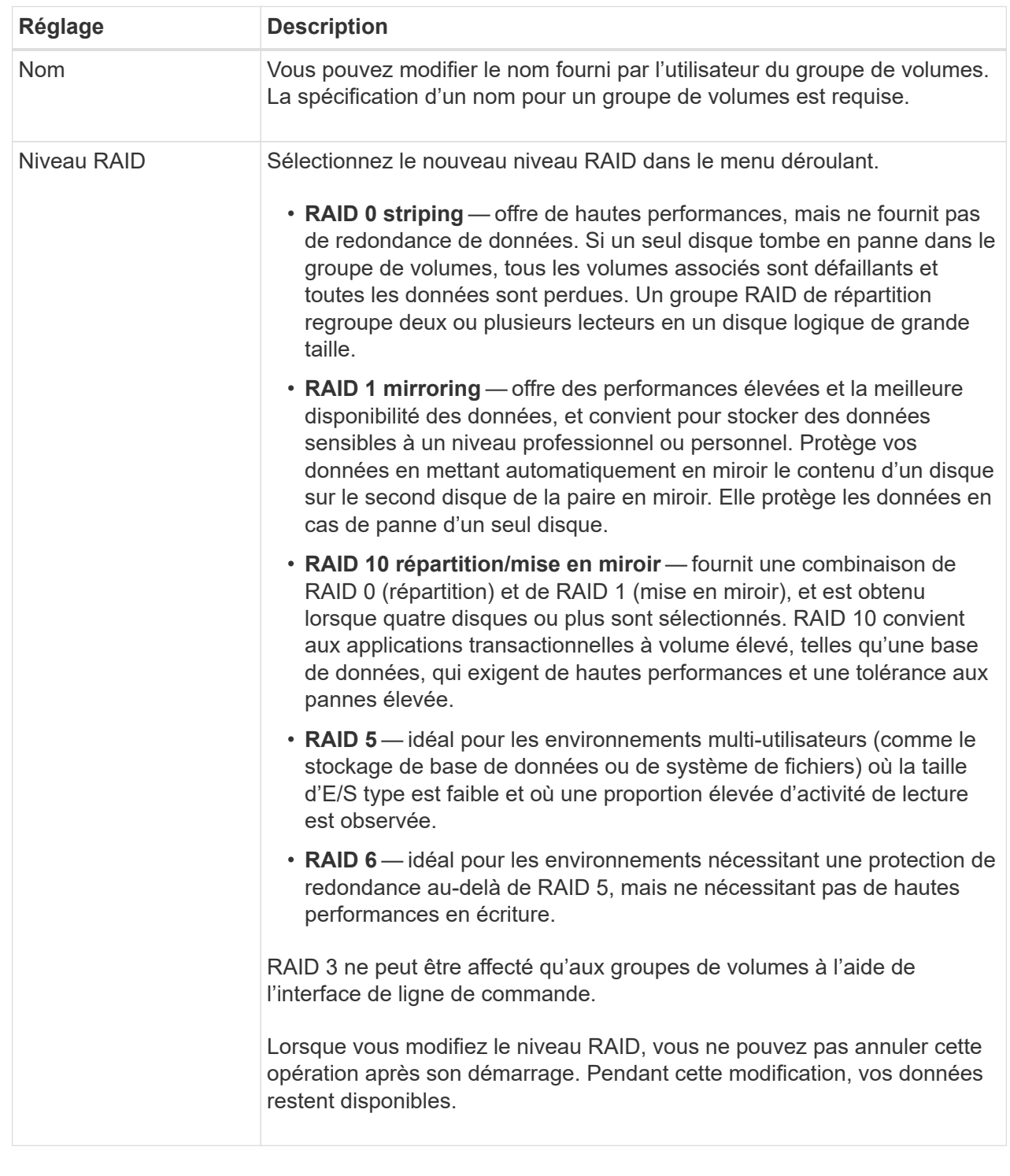

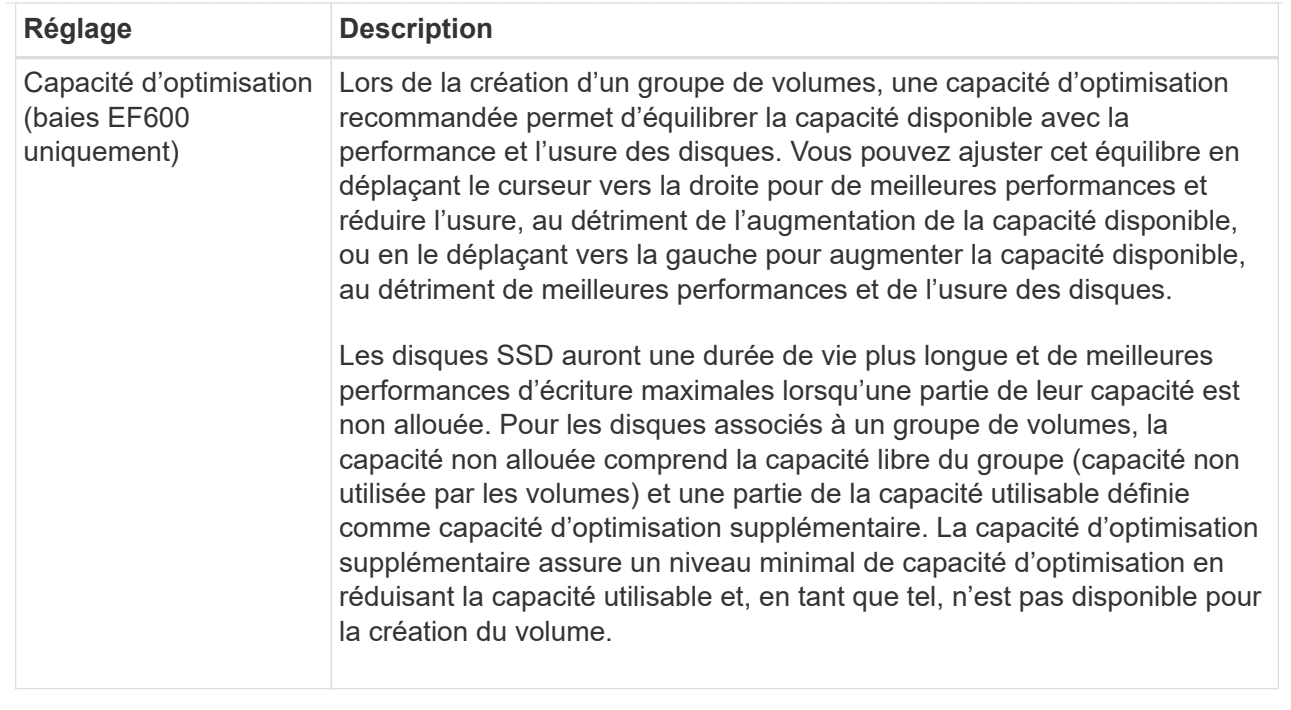

#### 4. Cliquez sur **Enregistrer**.

Une boîte de dialogue de confirmation s'affiche si la capacité est réduite, si la redondance des volumes est perdue ou si la protection contre la perte de tiroir/tiroir est perdue suite à un changement de niveau RAID. Sélectionnez **Oui** pour continuer, sinon cliquez sur **non**.

#### **Résultats**

Si vous modifiez le niveau RAID d'un groupe de volumes, System Manager modifie les niveaux RAID de chaque volume qui comprend ce groupe. Les performances peuvent être légèrement affectées pendant l'opération.

### <span id="page-8-0"></span>**Activez ou désactivez le provisionnement de ressources sur les groupes de volumes et les pools existants**

Pour tous les disques compatibles DULBE, vous pouvez activer ou désactiver le provisionnement de ressources sur les volumes existants d'un pool ou d'un groupe de volumes.

Le provisionnement des ressources est une fonctionnalité disponible dans les baies de stockage EF300 et EF600, qui permet de mettre les volumes en service immédiatement sans processus d'initialisation en arrièreplan. La libération de tous les blocs de disque attribués au volume est effectuée (non mappés), ce qui permet d'améliorer la durée de vie du disque SSD et d'augmenter les performances d'écriture maximales.

Par défaut, le provisionnement de ressources est activé sur les systèmes sur lesquels les disques prennent en charge DULBE. Il n'est pas nécessaire d'activer le provisionnement des ressources à moins que vous ne l'ayez précédemment désactivé.

#### **Avant de commencer**

• Vous devez disposer d'une baie de stockage EF300 ou EF600.

• Vous devez disposer de groupes ou de pools de volume SSD, où tous les disques prennent en charge la fonctionnalité de restauration d'erreur DULBE (Logical Block Error Enable) de NVMe avec une gestion simplifiée ou non écrite. Sinon, l'option de provisionnement de ressources n'est pas disponible.

#### **Description de la tâche**

Lorsque vous activez le provisionnement des ressources pour les groupes de volumes et les pools existants, tous les volumes du groupe ou pool de volumes sélectionné sont modifiés afin de permettre la désallocation des blocs. Ce processus peut impliquer une opération en arrière-plan pour assurer une allocation cohérente à la granularité du mappage. Cette opération ne permet pas d'annuler le mappage sur un espace. Une fois l'opération en arrière-plan terminée, le système d'exploitation doit annuler le mappage sur les blocs inutilisés afin de créer de l'espace libre.

Lorsque vous désactivez le provisionnement des ressources pour les groupes de volumes ou les pools existants, une opération en arrière-plan réécrit tous les blocs logiques de chaque volume. Les données existantes restent intactes. Les écritures regroupent ou provisionne les blocs sur les disques associés au groupe ou au pool de volumes.

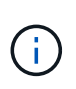

Pour les nouveaux groupes et pools de volumes, vous pouvez activer ou désactiver le provisionnement de ressources à partir du **Paramètres › système › Paramètres supplémentaires › Activer/Désactiver les volumes provisionnés par ressource**.

#### **Étapes**

- 1. Menu Sélectionner:Storage[pools & Volume Groups].
- 2. Sélectionnez un pool ou un groupe de volumes dans la liste.

Vous ne pouvez sélectionner qu'un seul pool ou groupe de volumes à la fois. Faites défiler la liste pour afficher d'autres pools ou groupes de volumes.

- 3. Sélectionnez **tâches rares**, puis **Activer le provisioning de ressources** ou **Désactiver le provisioning de ressources**.
- 4. Dans la boîte de dialogue, confirmer l'opération.

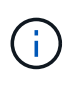

**Si vous avez réactivé DULBE** — une fois l'opération d'arrière-plan terminée, vous devrez peutêtre redémarrer l'hôte pour détecter les modifications de configuration DULBE, puis remonter tous les systèmes de fichiers.

### <span id="page-9-0"></span>**Activez ou désactivez le provisionnement des ressources pour les nouveaux groupes de volumes ou pools**

Si vous avez précédemment désactivé la fonction par défaut pour le provisionnement de ressources, vous pouvez la réactiver pour tous les groupes de volumes SSD ou pools que vous créez. Vous pouvez également désactiver le paramètre à nouveau.

Le provisionnement des ressources est une fonctionnalité disponible dans les baies de stockage EF300 et EF600, qui permet de mettre les volumes en service immédiatement sans processus d'initialisation en arrièreplan. La libération de tous les blocs de disque attribués au volume est effectuée (non mappés), ce qui permet d'améliorer la durée de vie du disque SSD et d'augmenter les performances d'écriture maximales.

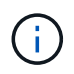

Par défaut, le provisionnement de ressources est activé sur les systèmes sur lesquels les disques prennent en charge DULBE.

#### **Avant de commencer**

- Vous devez disposer d'une baie de stockage EF300 ou EF600.
- Vous devez disposer de groupes ou de pools de volume SSD, où tous les disques prennent en charge la fonctionnalité de restauration d'erreur DULBE (Logical Block Error Enable) de NVMe avec une gestion simplifiée ou non écrite.

#### **Description de la tâche**

Lorsque vous réactivez le provisionnement de ressources pour les nouveaux groupes ou pools de volumes, seuls les nouveaux groupes et pools de volumes sont affectés. Tous les groupes et pools de volumes existants sur lesquels le provisionnement de ressources est activé restent inchangés.

#### **Étapes**

- 1. Sélectionnez **Paramètres › système**.
- 2. Faites défiler jusqu'à **Paramètres supplémentaires**, puis cliquez sur **Activer/Désactiver les volumes provisionnés par ressource**.

La description du paramètre indique si le provisionnement de ressources est actuellement activé ou désactivé.

3. Dans la boîte de dialogue, confirmer l'opération.

#### **Résultats**

L'activation ou la désactivation du provisionnement des ressources concerne uniquement les nouveaux pools SSD ou les groupes de volumes que vous créez. Les pools ou groupes de volumes existants restent inchangés.

## <span id="page-10-0"></span>**Activer la sécurité d'un pool ou d'un groupe de volumes**

Vous pouvez activer la sécurité des disques pour un pool ou un groupe de volumes afin d'empêcher tout accès non autorisé aux données des disques contenus dans le pool ou le groupe de volumes. L'accès en lecture et en écriture des disques n'est disponible que par l'intermédiaire d'un contrôleur configuré avec une clé de sécurité.

#### **Avant de commencer**

- La fonction de sécurité du lecteur doit être activée.
- Une clé de sécurité doit être créée.
- Le pool ou le groupe de volumes doit être dans un état optimal.
- Tous les disques du pool ou du groupe de volumes doivent être des disques sécurisés.

#### **Description de la tâche**

Si vous souhaitez utiliser la sécurité des lecteurs, sélectionnez un pool ou un groupe de volumes qui prend en charge la sécurité. Un pool ou un groupe de volumes peut contenir à la fois des disques sécurisés et non sécurisés, mais tous les disques doivent être sécurisés pour utiliser leurs fonctionnalités de chiffrement.

Une fois la sécurité terminée, vous pouvez la supprimer uniquement en supprimant le pool ou le groupe de volumes, puis en effaçant les lecteurs.

### **Étapes**

- 1. Menu Sélectionner:Storage[pools & Volume Groups].
- 2. Sélectionnez le pool ou le groupe de volumes sur lequel vous souhaitez activer la sécurité, puis cliquez sur **More › Enable Security** (Activer la sécurité).

La boîte de dialogue confirmer l'activation de la sécurité s'affiche.

3. Confirmez que vous souhaitez activer la sécurité pour le pool ou le groupe de volumes sélectionné, puis cliquez sur **Activer**.

#### **Informations sur le copyright**

Copyright © 2024 NetApp, Inc. Tous droits réservés. Imprimé aux États-Unis. Aucune partie de ce document protégé par copyright ne peut être reproduite sous quelque forme que ce soit ou selon quelque méthode que ce soit (graphique, électronique ou mécanique, notamment par photocopie, enregistrement ou stockage dans un système de récupération électronique) sans l'autorisation écrite préalable du détenteur du droit de copyright.

Les logiciels dérivés des éléments NetApp protégés par copyright sont soumis à la licence et à l'avis de nonresponsabilité suivants :

CE LOGICIEL EST FOURNI PAR NETAPP « EN L'ÉTAT » ET SANS GARANTIES EXPRESSES OU TACITES, Y COMPRIS LES GARANTIES TACITES DE QUALITÉ MARCHANDE ET D'ADÉQUATION À UN USAGE PARTICULIER, QUI SONT EXCLUES PAR LES PRÉSENTES. EN AUCUN CAS NETAPP NE SERA TENU POUR RESPONSABLE DE DOMMAGES DIRECTS, INDIRECTS, ACCESSOIRES, PARTICULIERS OU EXEMPLAIRES (Y COMPRIS L'ACHAT DE BIENS ET DE SERVICES DE SUBSTITUTION, LA PERTE DE JOUISSANCE, DE DONNÉES OU DE PROFITS, OU L'INTERRUPTION D'ACTIVITÉ), QUELLES QU'EN SOIENT LA CAUSE ET LA DOCTRINE DE RESPONSABILITÉ, QU'IL S'AGISSE DE RESPONSABILITÉ CONTRACTUELLE, STRICTE OU DÉLICTUELLE (Y COMPRIS LA NÉGLIGENCE OU AUTRE) DÉCOULANT DE L'UTILISATION DE CE LOGICIEL, MÊME SI LA SOCIÉTÉ A ÉTÉ INFORMÉE DE LA POSSIBILITÉ DE TELS DOMMAGES.

NetApp se réserve le droit de modifier les produits décrits dans le présent document à tout moment et sans préavis. NetApp décline toute responsabilité découlant de l'utilisation des produits décrits dans le présent document, sauf accord explicite écrit de NetApp. L'utilisation ou l'achat de ce produit ne concède pas de licence dans le cadre de droits de brevet, de droits de marque commerciale ou de tout autre droit de propriété intellectuelle de NetApp.

Le produit décrit dans ce manuel peut être protégé par un ou plusieurs brevets américains, étrangers ou par une demande en attente.

LÉGENDE DE RESTRICTION DES DROITS : L'utilisation, la duplication ou la divulgation par le gouvernement sont sujettes aux restrictions énoncées dans le sous-paragraphe (b)(3) de la clause Rights in Technical Data-Noncommercial Items du DFARS 252.227-7013 (février 2014) et du FAR 52.227-19 (décembre 2007).

Les données contenues dans les présentes se rapportent à un produit et/ou service commercial (tel que défini par la clause FAR 2.101). Il s'agit de données propriétaires de NetApp, Inc. Toutes les données techniques et tous les logiciels fournis par NetApp en vertu du présent Accord sont à caractère commercial et ont été exclusivement développés à l'aide de fonds privés. Le gouvernement des États-Unis dispose d'une licence limitée irrévocable, non exclusive, non cessible, non transférable et mondiale. Cette licence lui permet d'utiliser uniquement les données relatives au contrat du gouvernement des États-Unis d'après lequel les données lui ont été fournies ou celles qui sont nécessaires à son exécution. Sauf dispositions contraires énoncées dans les présentes, l'utilisation, la divulgation, la reproduction, la modification, l'exécution, l'affichage des données sont interdits sans avoir obtenu le consentement écrit préalable de NetApp, Inc. Les droits de licences du Département de la Défense du gouvernement des États-Unis se limitent aux droits identifiés par la clause 252.227-7015(b) du DFARS (février 2014).

#### **Informations sur les marques commerciales**

NETAPP, le logo NETAPP et les marques citées sur le site<http://www.netapp.com/TM>sont des marques déposées ou des marques commerciales de NetApp, Inc. Les autres noms de marques et de produits sont des marques commerciales de leurs propriétaires respectifs.